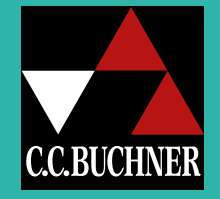

# Digitaler Unterricht mit C.C.Buchner Digitale Lehr- und Lernmedien 2024

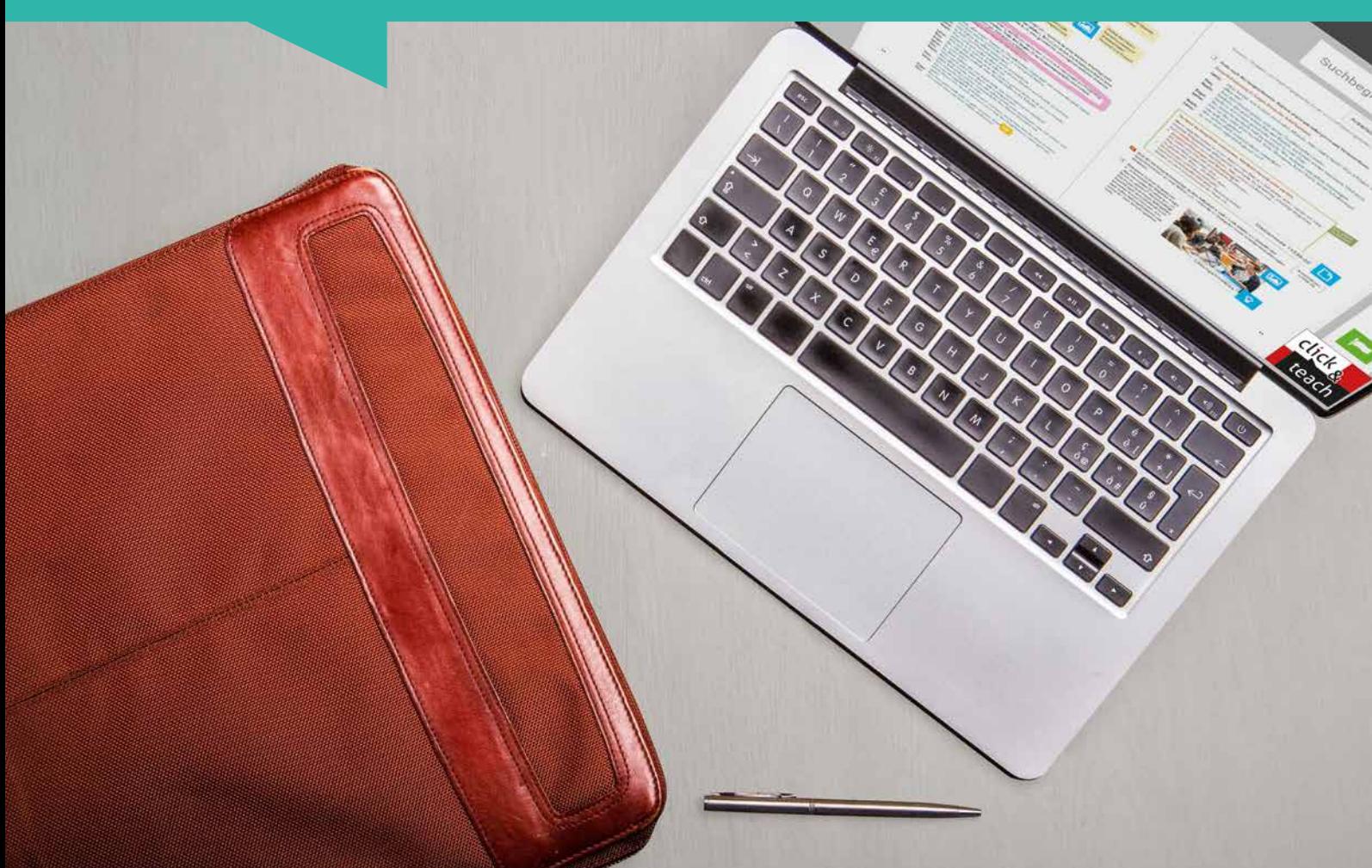

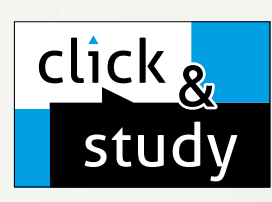

click & study Digitale Ausgabe des Schülerbands

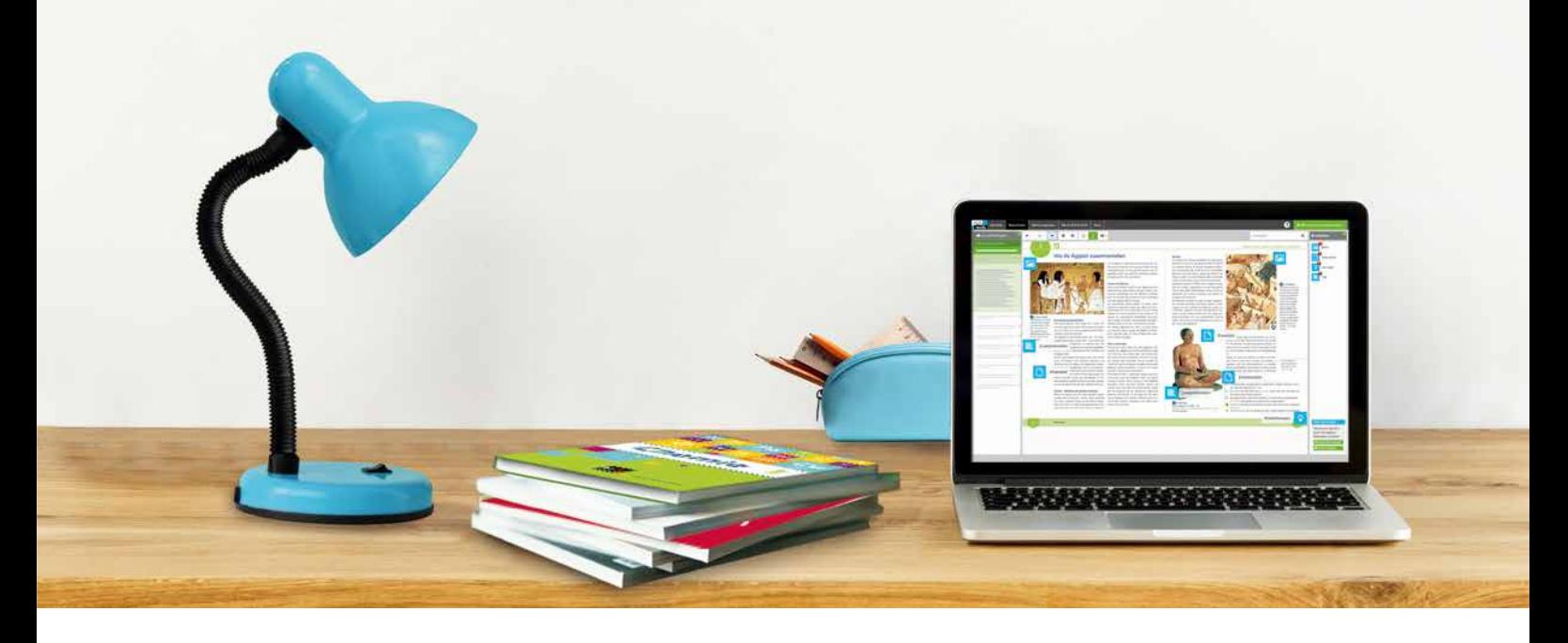

## Tauchen Sie ein in die digitale Lern- und Lehrwelt von C.C.Buchner

Lernen Sie unsere digitalen Lösungen für Ihren zeitgemäßen Unterricht kennen: Mit click & study – der digitalen Ausgabe des Schülerbands – und click & teach – dem digitalen Lehrermaterial – werden die Unterrichtsvorbereitung und die Schulstunde selbst einfacher als je zuvor.

#### Einfach in der Navigation:

Im Mittelpunkt von click & study und click & teach steht immer die digitale Schulbuchausgabe, um die sich alle eingebundenen Materialien und Funktionen gruppieren. So behalten Sie stets den Überblick und finden alle Inhalte genau dort, wo sie benötigt werden.

### Einfach in der Bedienung:

Bei der Gestaltung der Menüs und der Bedienelemente haben wir darauf geachtet, dass diese nicht überladen werden und selbsterklärend bleiben. Nichtsdestotrotz haben Sie und Ihre Schülerinnen und Schüler die Auswahl an einer Fülle von nützlichen Funktionen – für einen modernen Unterricht mit digitaler Interaktion.

# click & teach Digitales Lehrermaterial

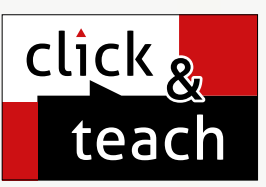

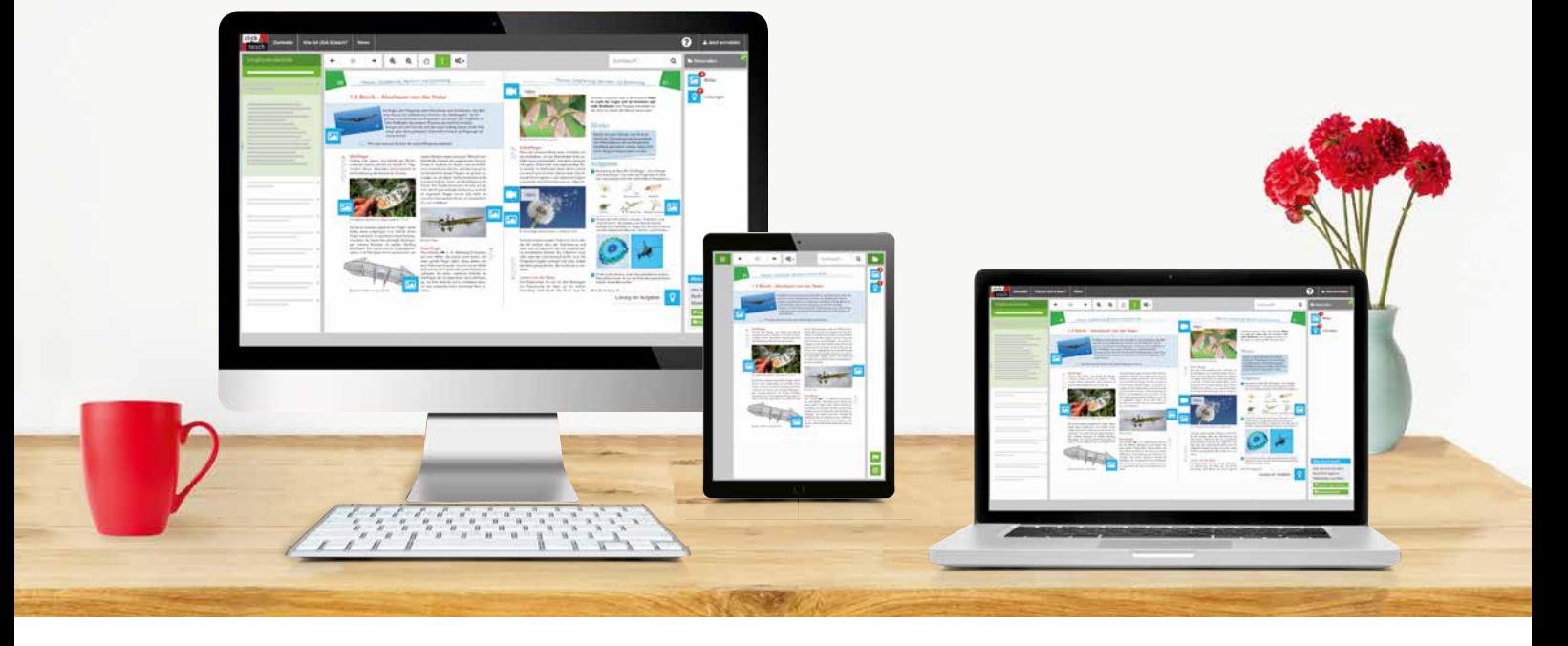

### Einfach im Zugriff:

click & study und click & teach können Sie überall und mit jedem Endgerät nutzen, auf dem ein aktueller Internetbrowser installiert ist. Oder Sie laden sich einfach die kostenfreie App für die digitale Ausgabe des Schülerbands und das digitale Lehrermaterial herunter – so können Sie auch offline arbeiten.

#### Einfach in der Lizenzierung:

Egal ob Print Plus, Einzellizenz, Einzellizenz Box, Einzellizenz flex oder Kollegiumslizenz – wir haben für jeden Bedarf ein passendes Angebot. Bestellen können Sie ausschließlich auf www.ccbuchner.de. click & study kann zudem via www.bildungslogin.de genutzt werden.

### ► Einfach für alle:

click & study und click & teach können miteinander verknüpft werden. So funktioniert der Unterricht bei Bedarf komplett digital – ideal für Tablet-Klassen und den digitalen Materialaustausch zwischen Lehrenden und Lernenden.

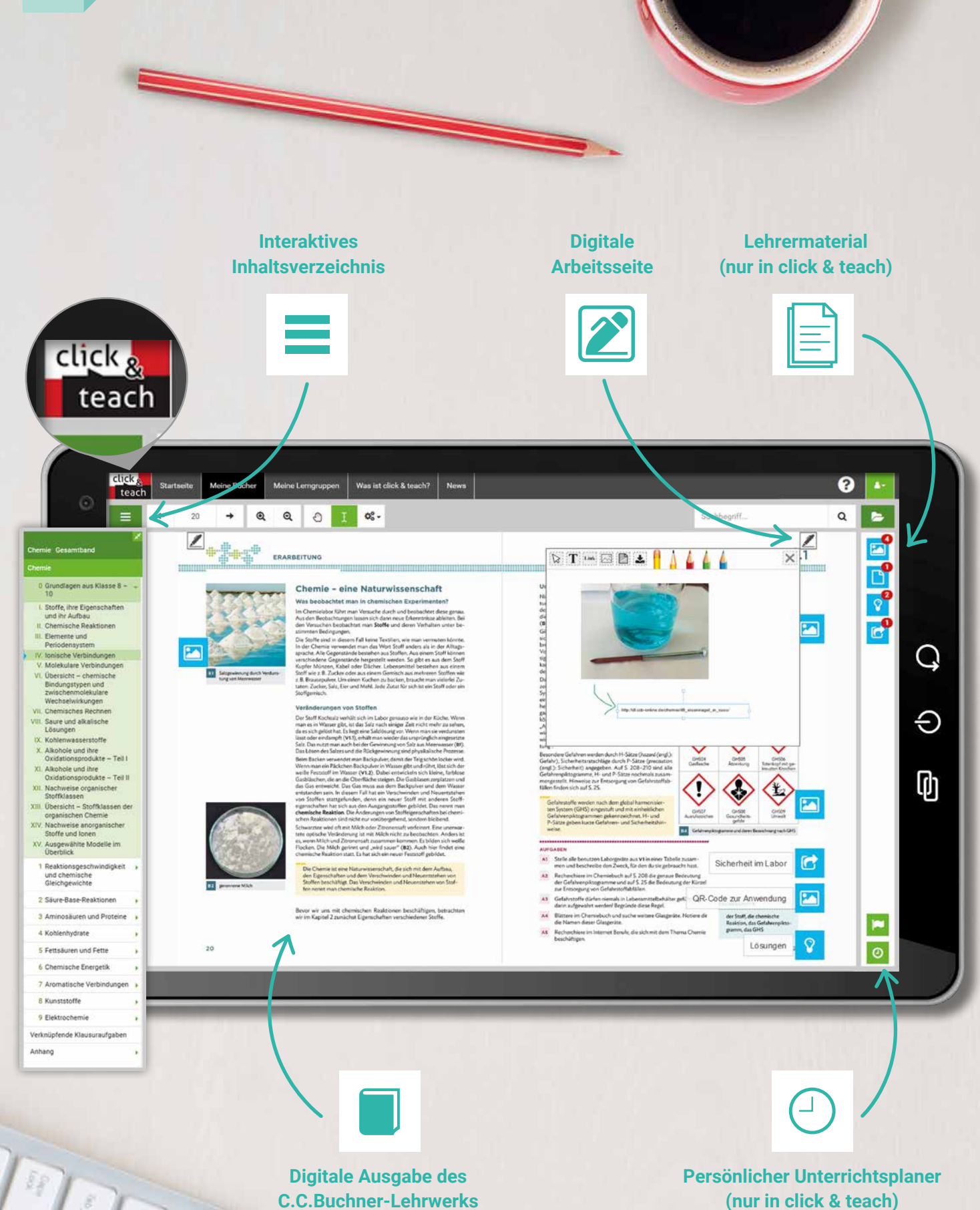

õ

ä

m

**SO** 

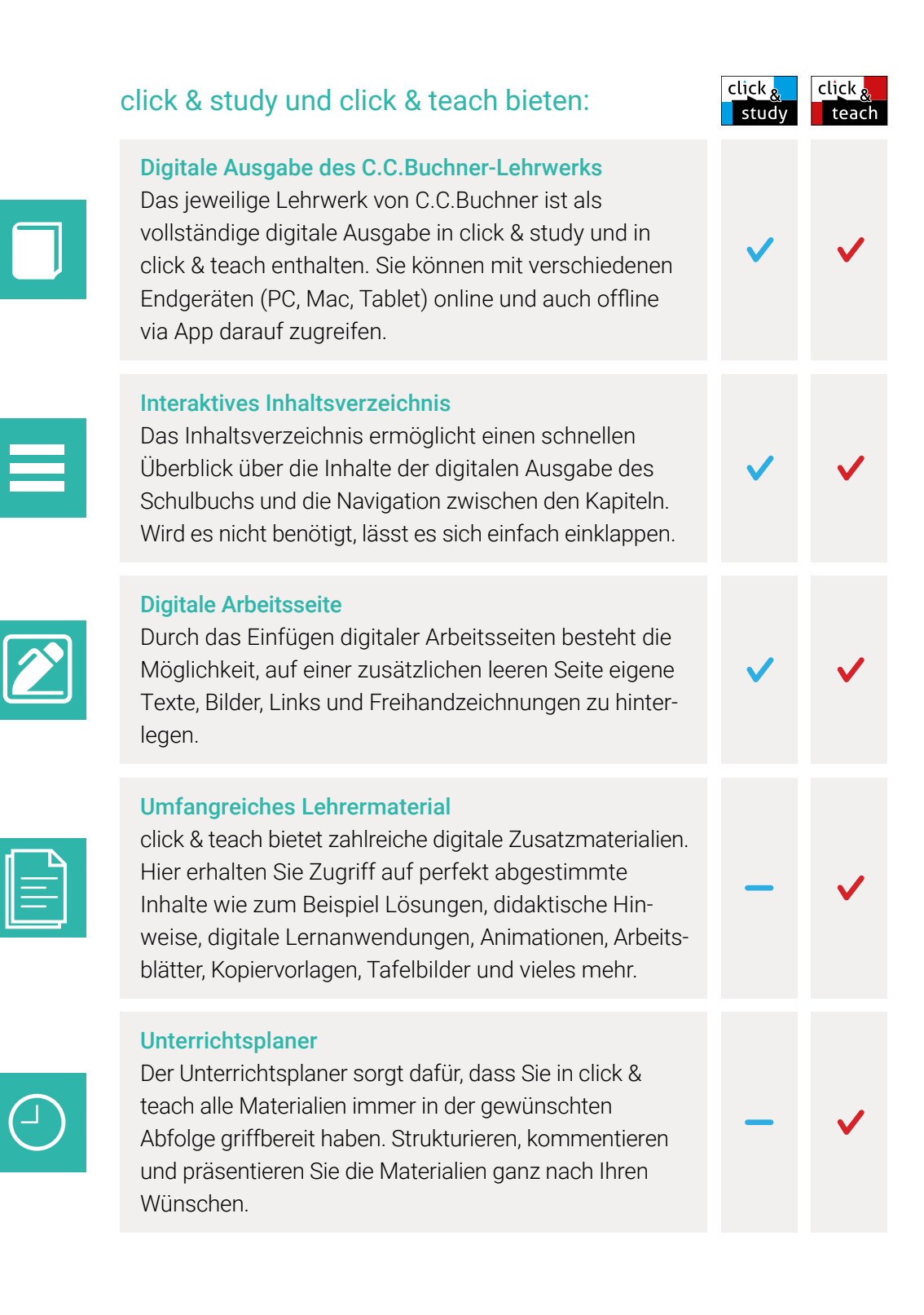

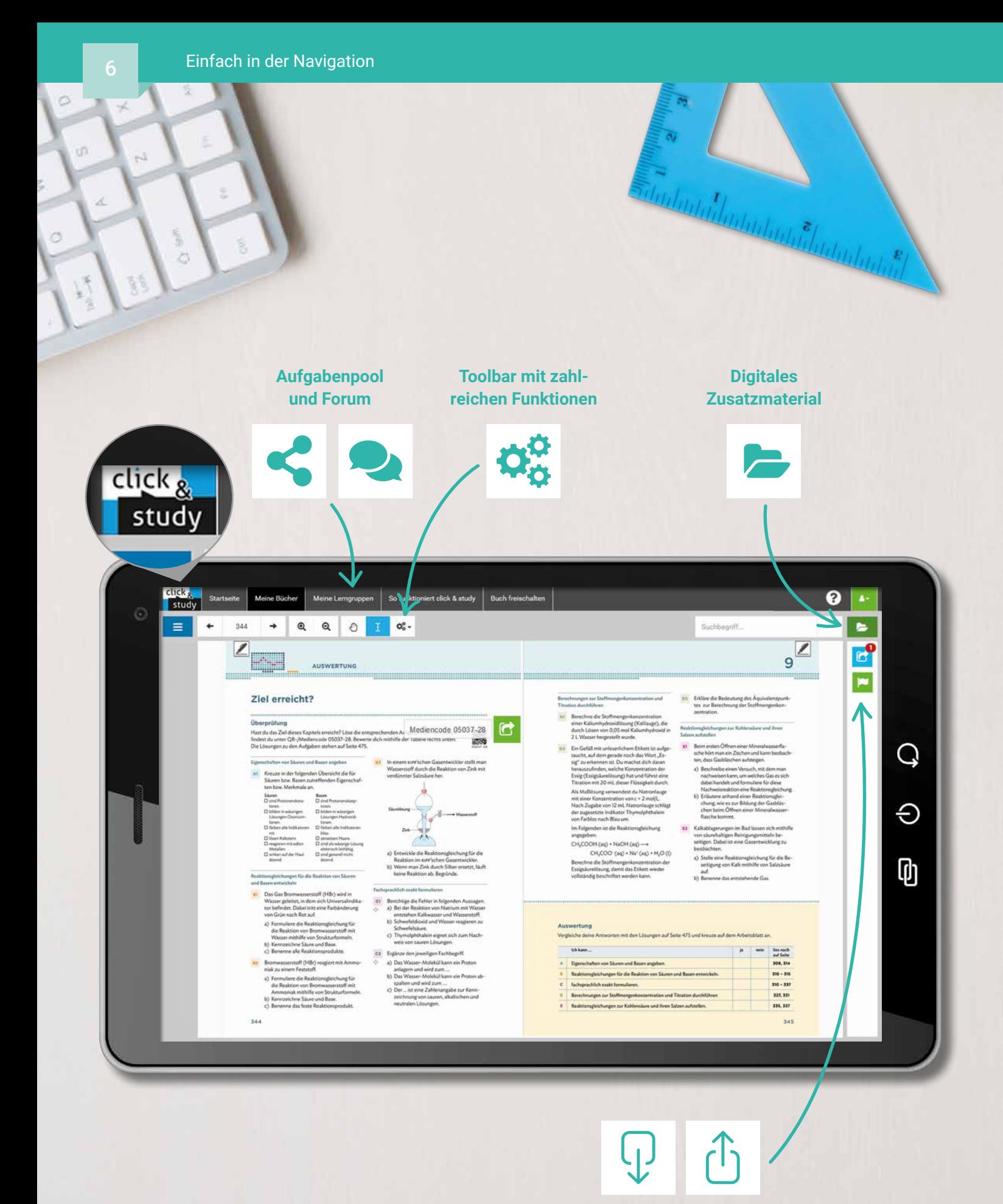

**Materialimport und -freischaltung (nur in click & teach)**

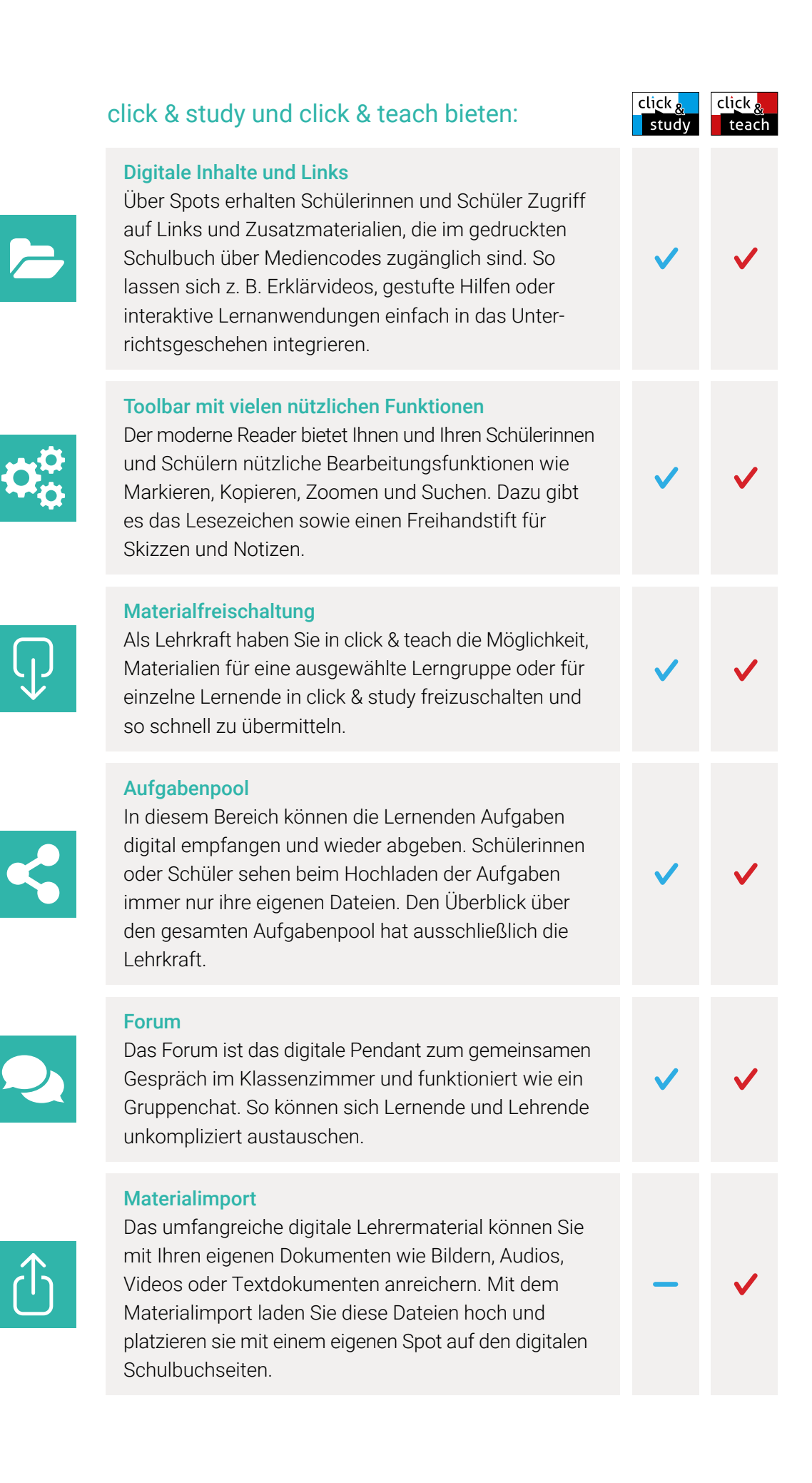

# Einfach im Zugriff – online wie offline

Mit click & study und click & teach sind Sie völlig flexibel. Besteht eine Internetverbindung, haben Sie und Ihre Schülerinnen und Schüler mit allen Endgeräten Zugriff, auf denen ein Webbrowser installiert ist.

Kein Internet? Kein Problem! Sollten Sie einmal keine Verbindung haben, können Sie sich zuvor Inhalte und Materialien herunterladen und diese lokal abspeichern oder auch ausdrucken. Den besten Zugriff– online wie offline –bietet jedoch unsere frisch überarbeitete click & study- und click & teach-App. Die für Ihr Endgerät passende Tablet-App oder Desktop-Software finden Sie kostenfrei in Ihrem AppStore oder auf www.click-and-study.de bzw. www.click-and-teach.de.

## Synchronisieren lohnt sich!

Sollten Sie primär offline arbeiten, lohnt sich eine regelmäßige Synchronisation, sodass Ihnen immer die neuesten Inhalte und Funktionen zur Verfügung stehen. Das digitale Lehrermaterial click & teach erscheint stets frühestmöglich; zumeist mit einem Teil der Materialien. Die weiteren Inhalte werden sukzessive ergänzt.

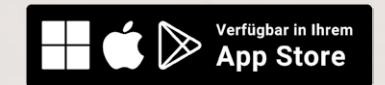

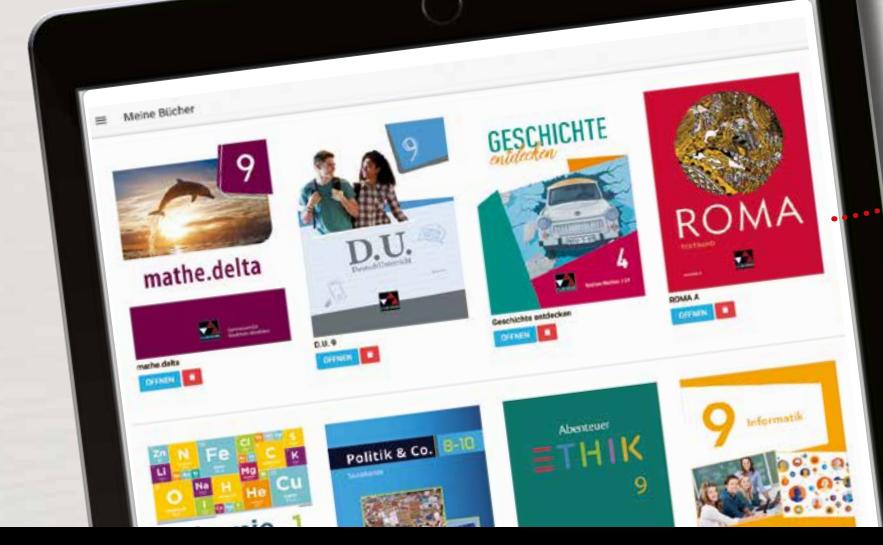

# Einfach in der Bedienung: click & teach

### Materialimport

Sie haben die Möglichkeit, ganz einfach Ihre eigenen Daten (Bilder, Textdokumente, Excel-Dateien …) hochzuladen und auf den Doppelseiten frei zu platzieren. Klicken Sie dazu einfach im Bereich "Mein click & teach" auf die Option "Eigenen Spot erstellen". Die blaue Aktentasche ist fortan das Symbol für Ihre persönlichen Materialien.

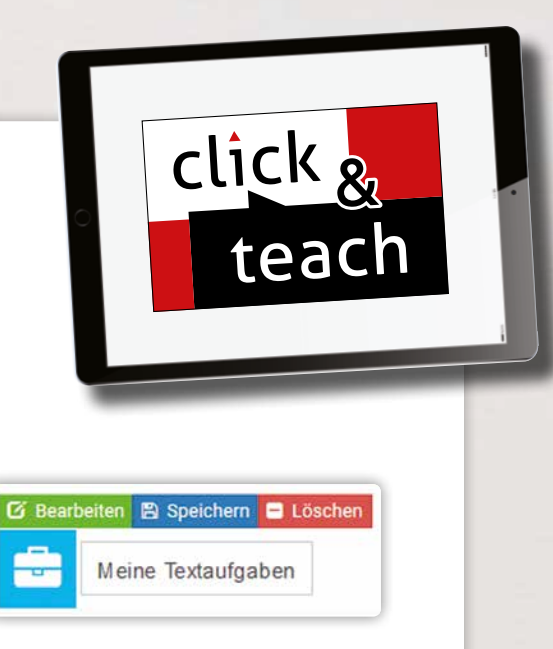

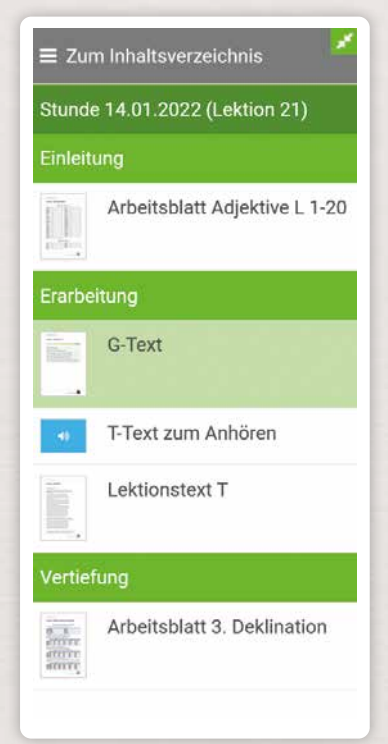

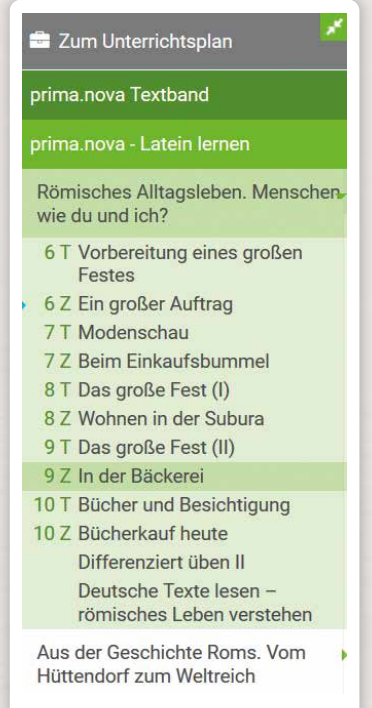

### Ihr Unterrichtsplaner

Ihr ausdruckbarer Unterrichtsplaner sorgt dafür, dass Sie alle Materialien (auch Ihre eigenen) immer in der gewünschten Abfolge griffbereit haben. Strukturieren, kommentieren und präsentieren Sie die Materialien ganz nach Ihren Wünschen. Sie wollen zurück zum Inhaltsverzeichnis? Kein Problem: Schalten Sie ganz einfach zwischen der Ansicht des Unterrichtsplans und des Inhaltsverzeichnisses hin und her.

## Einfach für alle

Verknüpfen Sie click & teach und click & study miteinander und nutzen Sie das digitale Komplettpaket für Ihren modernen Unterricht.

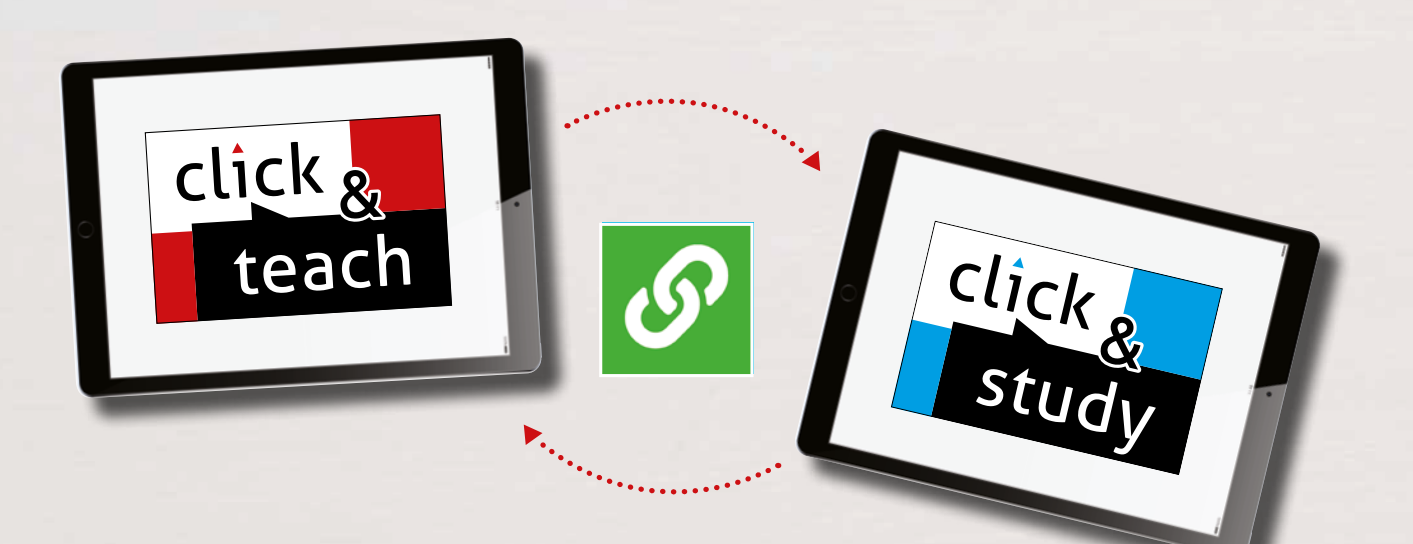

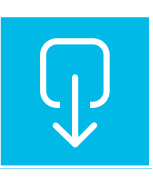

Durch die Verknüpfung von click & teach und click & study können Sie Lerngruppen für Ihre Schülerinnen und Schüler anlegen und alle Ihre Materialien individuell für sie freischalten.

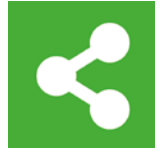

Über den Aufgabenpool können die Lernenden zudem Ihre Aufgaben empfangen und an Sie zurücksenden.

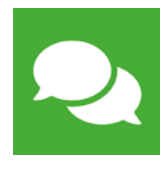

Es besteht Klärungsbedarf? Kein Problem! Im Forum können Sie sich mit Ihren Schülerinnen und Schülern austauschen.

 $Arb$ 

Klassen-, Gruppen- und Partnergespräche planen und zielführe

Klassen-, Gruppen- und rentende. Notiere wiederum Gelungen

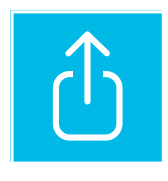

## Materialfreischaltung

Sie haben die Möglichkeit, ganz einfach Ihre eigenen Daten (Bilder, Textdokumente, Excel-Dateien …) hochzuladen oder bereits in click & teach vorhandenes Material für eine von Ihnen erstellte Lerngruppe oder für einzelne Schülerinnen und Schüler freizuschalten.

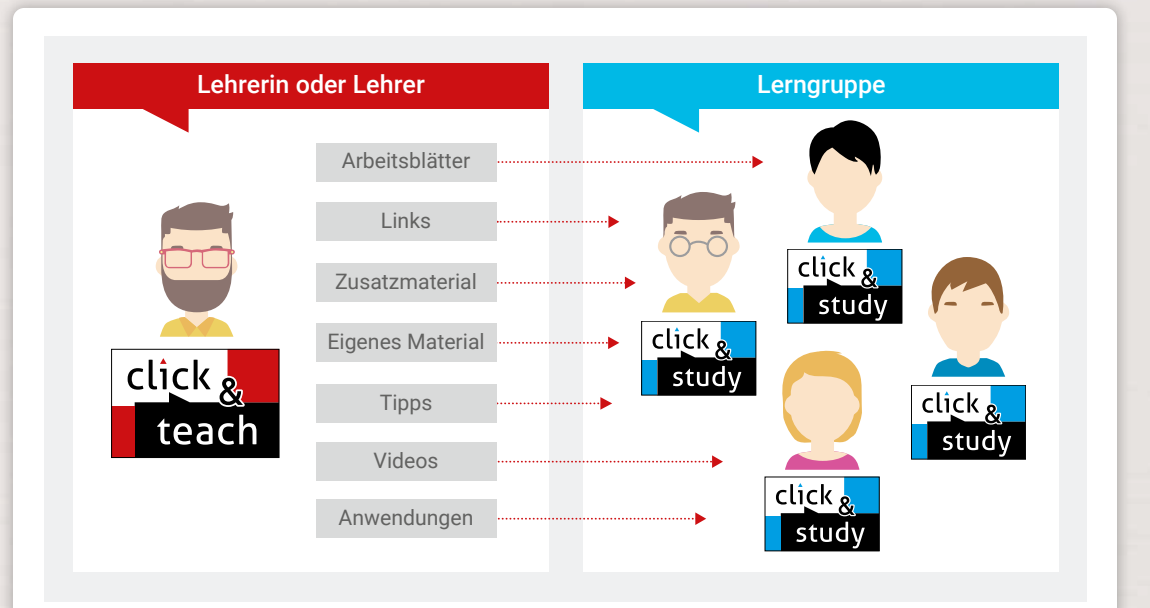

Die mit Material angereicherten Spots aus Ihrem click & teach erscheinen dann an der exakt gleichen Stelle und Seite im click & study der Lerngruppe oder der von Ihnen ausgewählten Schülerinnen und Schüler. So können Sie Unterrichtsmaterial schnell und einfach digital zugänglich machen.

eitsblatt Computerarbeit

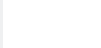

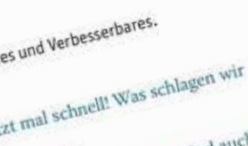

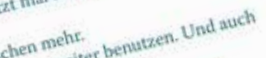

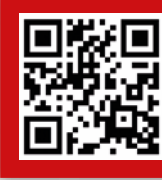

Scannen Sie den QR-Code und entdecken Sie das Erklärvideo zur Materialfreischaltung!

### Aufgabenpool

In diesem Bereich haben Sie die Möglichkeit, für Ihre Lerngruppe Aufgaben (entweder direkt in Textform oder als Dokument) zu verteilen. Ihre Schülerinnen und Schüler können die erledigten Aufgaben bei Ihnen einreichen. So klappt der Austausch komplett digital!

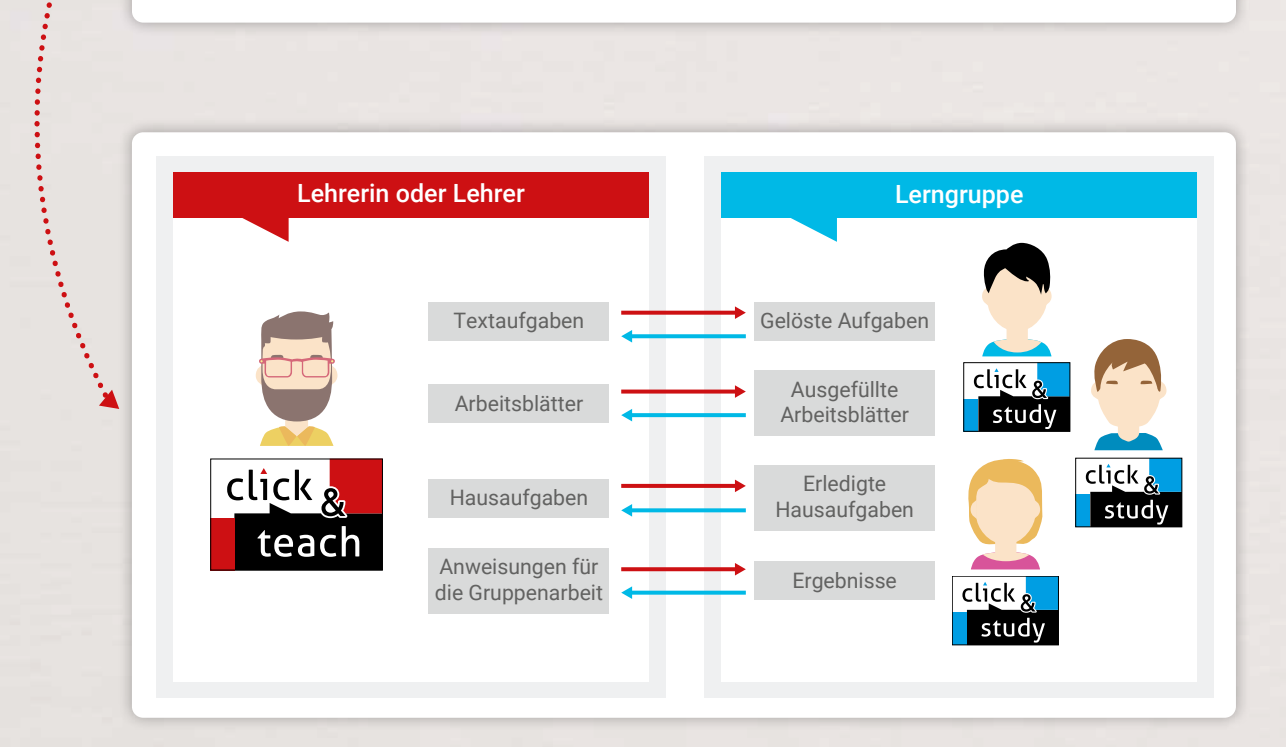

Darüber hinaus können Sie individuelle Fristen setzen – so sichern Sie die termintreue Erledigung der Aufgaben durch Ihre Lerngruppe. Übrigens: Schülerinnen oder Schüler sehen beim Hochladen der Aufgaben immer nur ihre eigenen Dateien. Den Überblick über den gesamten Aufgabenpool hat ausschließlich die Lehrkraft.

## Forum

Das Forum ist das digitale Pendant zum gemeinsamen Gespräch im Klassenzimmer und funktioniert wie ein Gruppenchat. So können Sie sich schnell und unkompliziert austauschen. Ideal für Tablet-Klassen!

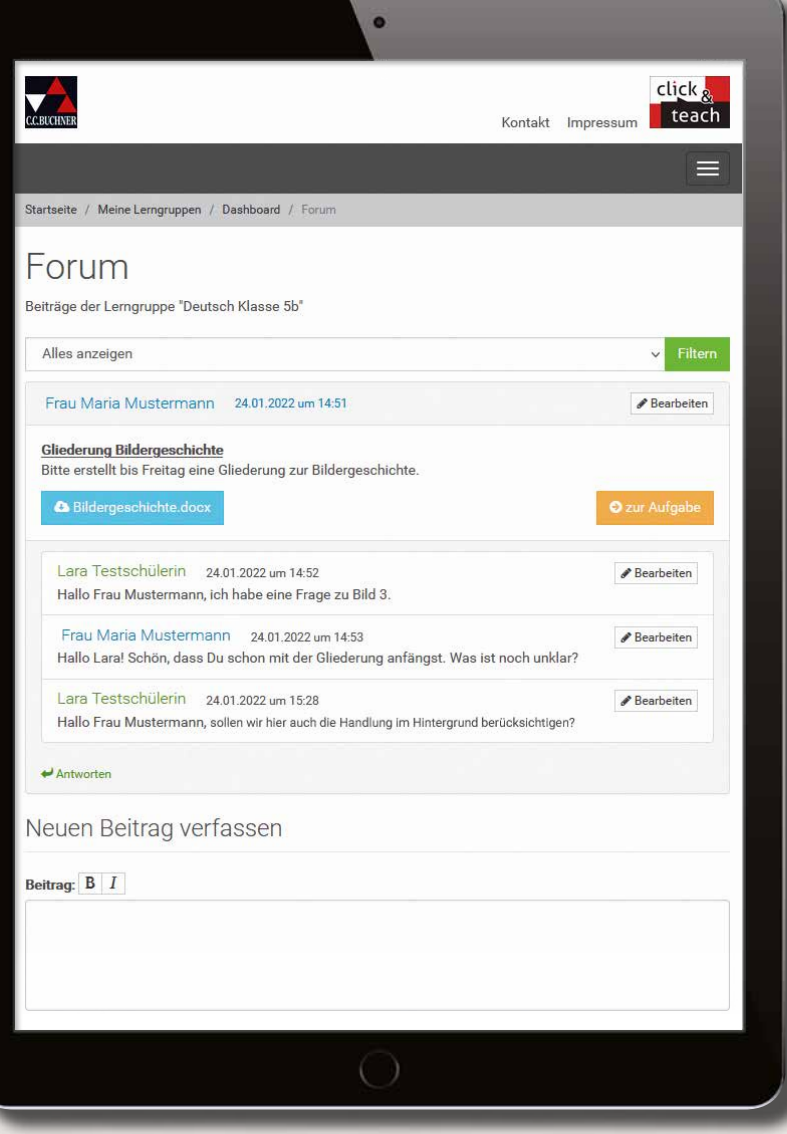

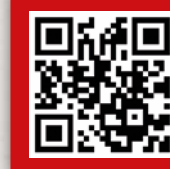

Scannen Sie den QR-Code und entdecken Sie das Erklärvideo zu Aufgabenpool, Forum und Arbeitsseite!

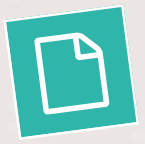

# Digitale Zusatzmaterialien

Auf den digitalen Seiten in click & study und click & teach finden sich sogenannte Hotspots, über die Sie und Ihre Schülerinnen und Schüler zu zusätzlichen Materialien gelangen. Diese sind perfekt auf die Anforderungen des Fachs und des Lehrwerks abgestimmt und können daher variieren. In der Regel erwarten Sie jedoch die folgenden Inhalte: Arbeitsblätter, Aufgabenlösungen, ergänzende Quellen und Links, Kopiervorlagen und didaktische Hinweise.

# Weitere digitale Extras nach Fach

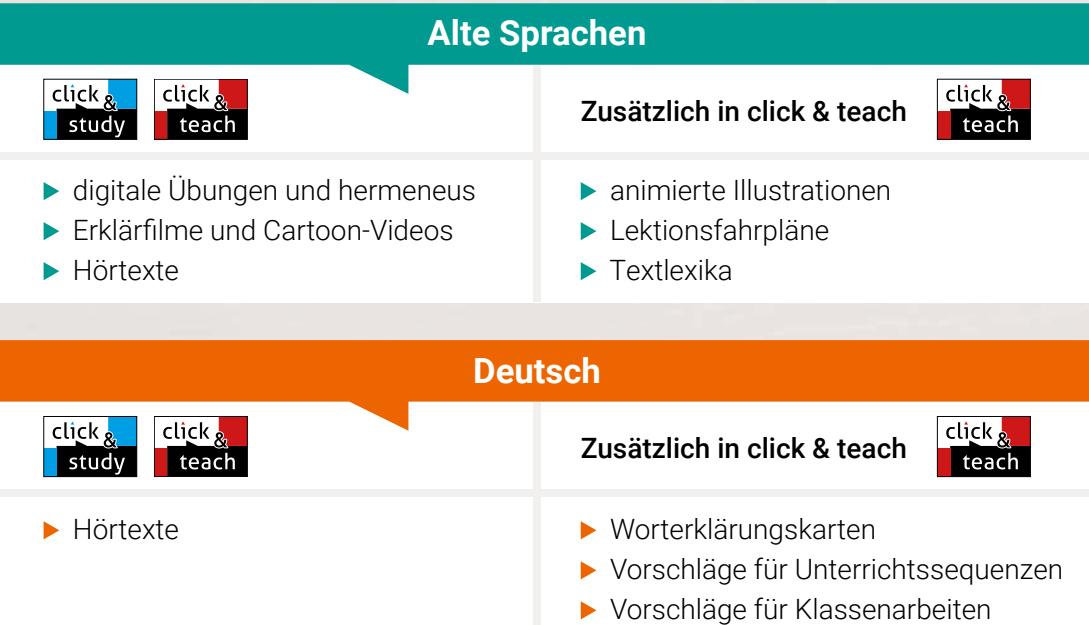

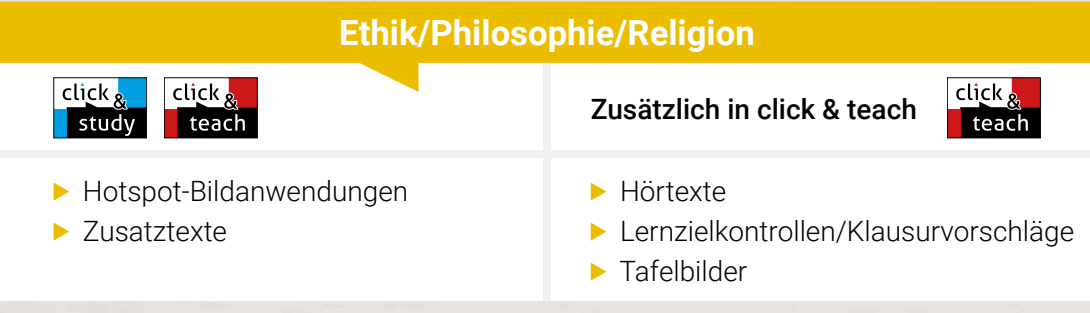

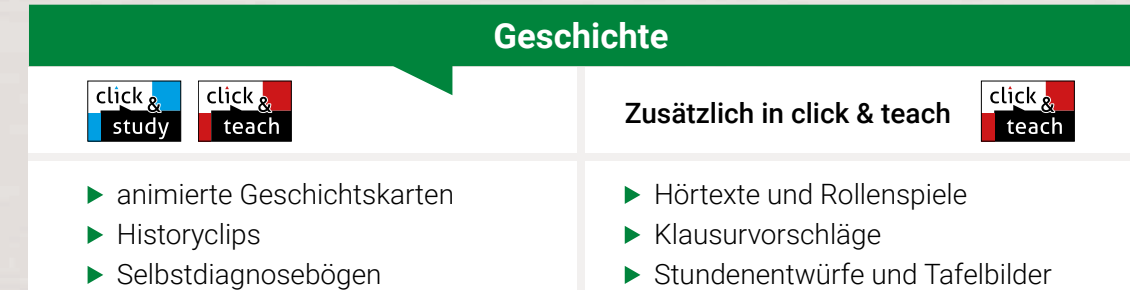

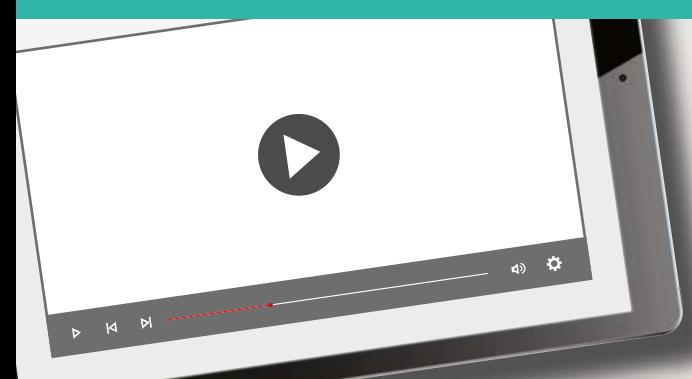

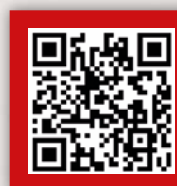

Scannen Sie den QR-Code und testen Sie die kostenfreien Demoversionen für Ihr Fach auf www.click-and-teach.de!

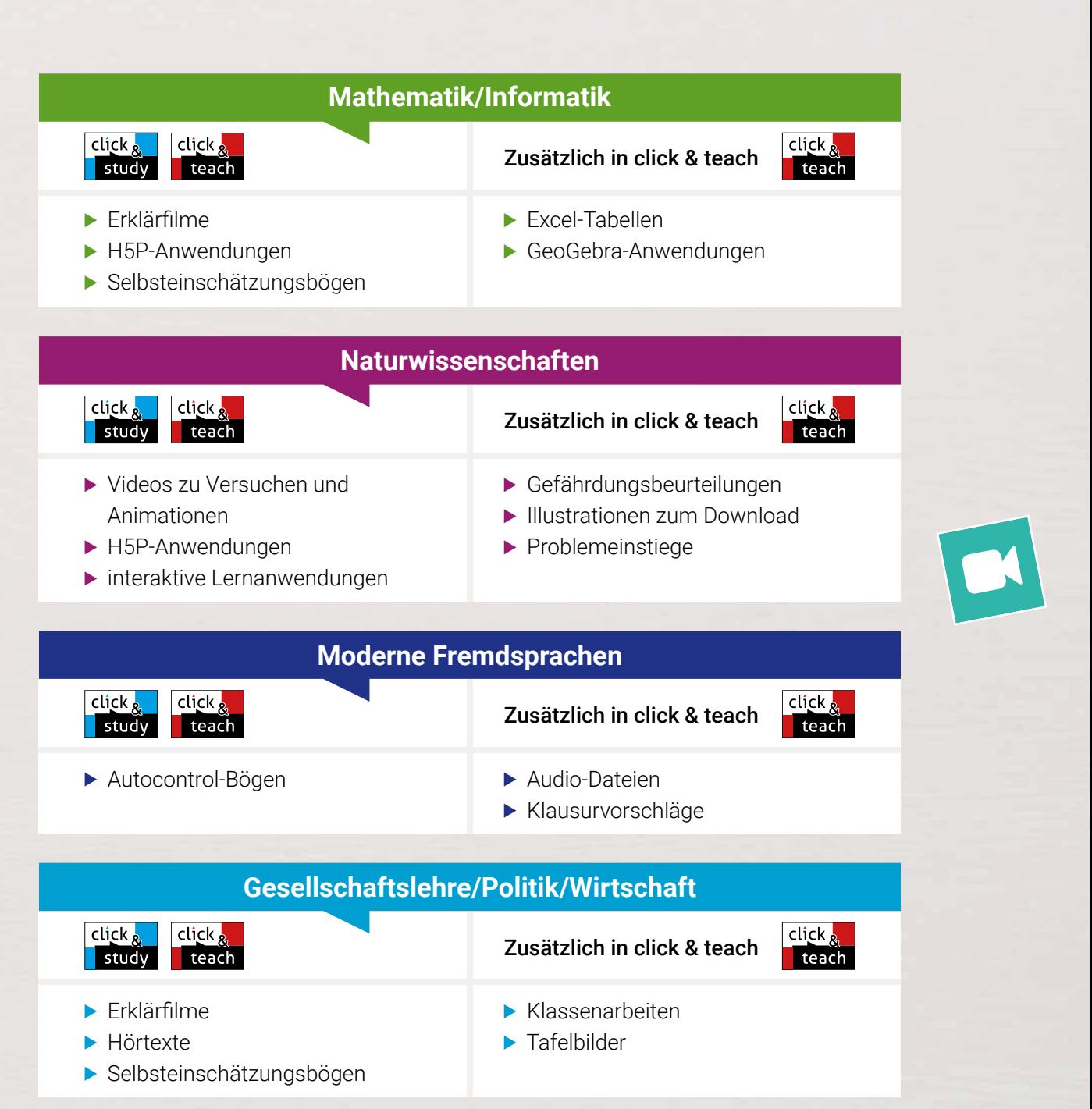

### Lizenzmodelle click & teach

In click & teach sind immer die vollständige digitale Ausgabe des C.C.Buchner-Lehrwerks und umfangreiches Lehrermaterial enthalten. Die Laufzeit jeder click & teach-Lizenz gilt, solange das C.C.Buchner-Lehrwerk als gedrucktes Schulbuch lieferbar ist, in der Regel sind das mehrere Jahre. Inhaltlich sind alle Lizenzformen identisch.

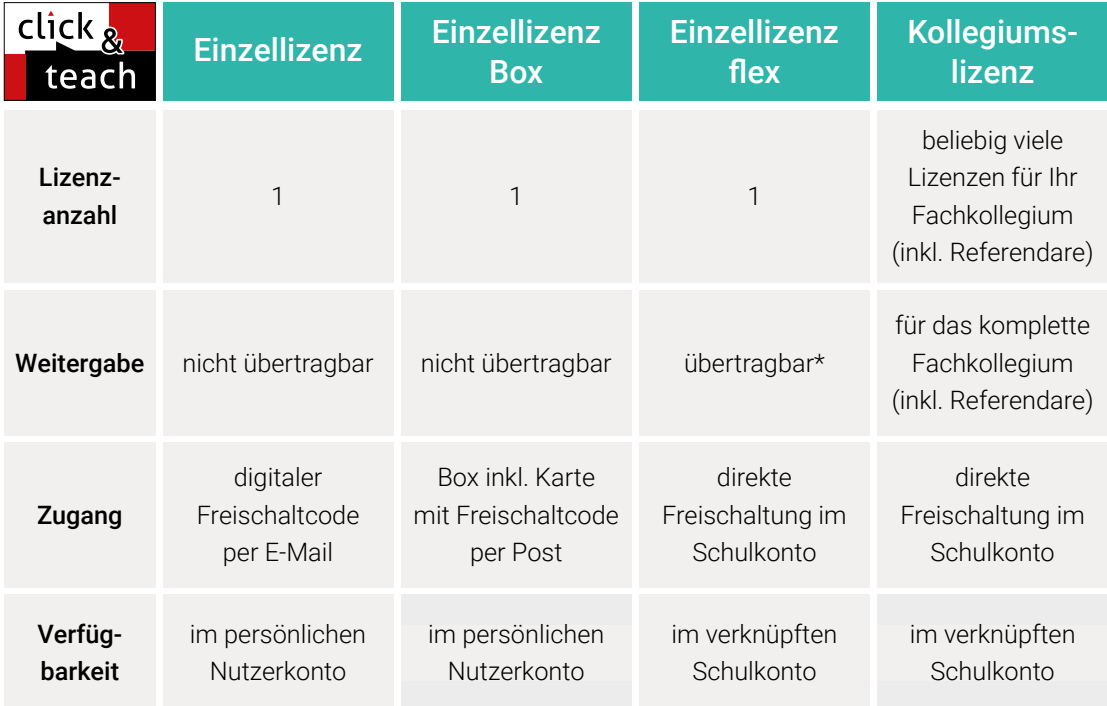

\*Die Einzellizenz flex kann beliebig oft an eine andere Person übertragen werden.

### Schulkonto **Schulkonto**

Auf www.ccbuchner.de können sich Lehrkräfte (auch jene im Referendariat) mit ihrem Schulkonto verknüpfen und folgende Funktionen nutzen:

#### click & teach-Lizenzen erwerben und nachkaufen

In wenigen Schritten können über die Auswahl des Fachs und des Bundeslands die Kollegiumslizenz sowie die Einzellizenzen flex per Rechnung an die hinterlegte Schule erworben werden. So kann click & teach direkt genutzt werden – ohne Wartezeit!

#### ▶ click & teach-Lizenzen verwalten und übertragen

Daneben kann die Zuordnung der Lizenzen zu Mitgliedern des Fachkollegiums eingesehen und verwaltet werden. Fachfremden Lehrkräften kann ebenfalls manuell eine Lizenz zugewiesen werden. Wurde eine Einzellizenz flex erworben, erfolgt im Schulkonto die Zuordnung bzw. die Übertragung.

#### ▶ Zugriffsrechte verwalten

Im Schulkonto können für alle verknüpften Kolleginnen und Kollegen die Rechte (*Lizenzen kaufen, Lizenzen verwalten, Zugriffsrechte bearbeiten, Schuldaten bearbeiten und Schulkollegium verwalten*) individuell vergeben werden.

### Lizenzmodelle click & study

Auch in click & study ist immer die vollständige digitale Ausgabe des C.C.Buchner-Lehrwerks enthalten. Die Schülerinnen und Schüler erhalten Zugang zur digitalen Ausgabe über einen Freischaltcode, der per E-Mail an sie verschickt wird. Verfügbar ist click & study dann im persönlichen Nutzerkonto der Schülerinnen und Schüler. Die Lizenzen sind nicht übertragbar.

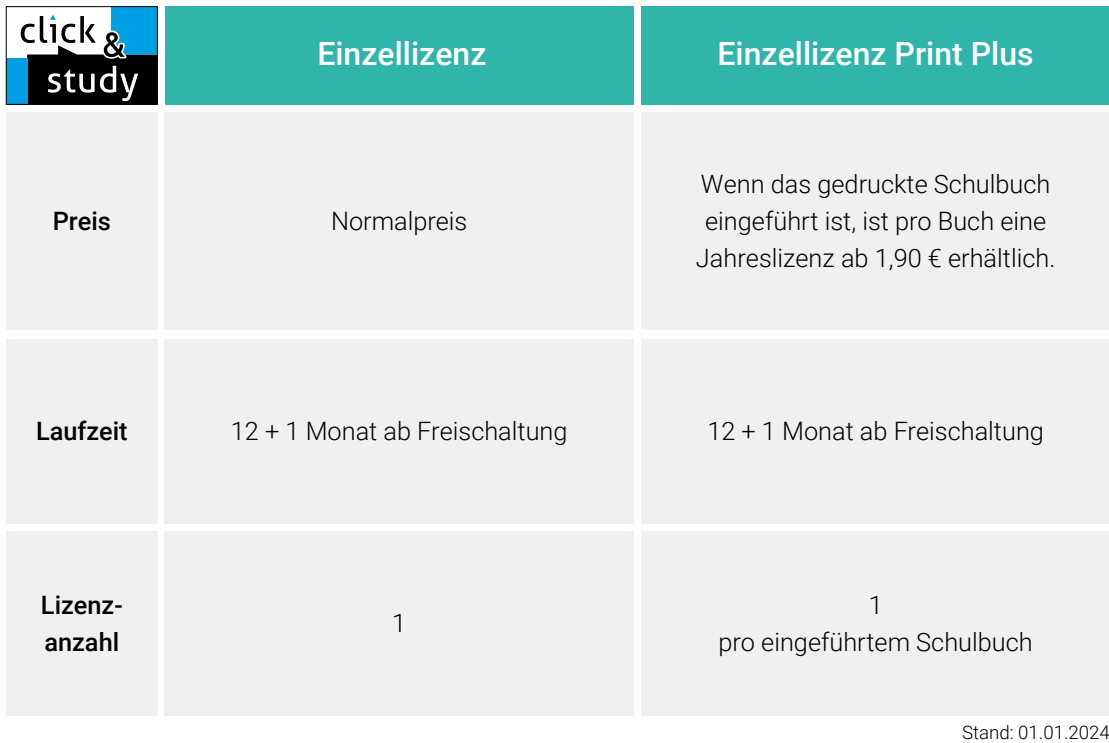

### Sie haben Fragen? **Sie haben Fragen?**

Unsere Kolleginnen und Kollegen in der Digital-Beratung helfen Ihnen gern. Alle Kontaktmöglichkeiten, Details und weitere Hilfsangebote finden Sie auf der folgenden Seite.

E-Mail: click-and-teach@ccbuchner.de | click-and-study@ccbuchner.de

#### Weitere Informationen:

www.click-and-study.de www.click-and-teach.de www.ccbuchner.de/schulkonto  $\overline{C}$ h Ø Erklärvideos Schulkonto

# Doch nicht so einfach?

Wir von C.C.Buchner haben den Anspruch, unsere digitalen Produkte so einfach und selbsterklärend wie möglich zu gestalten. Natürlich können trotzdem Fragen und Schwierigkeiten auftreten – doch keine Sorge, für diesen Fall haben wir zahlreiche Hilfsangebote für Sie!

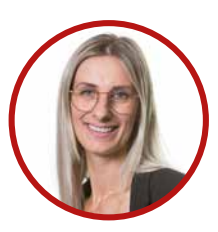

### Digitalberatung:

Sie möchten sich zu unseren digitalen Produkten persönlich beraten lassen? Unsere Digitalberatung ist telefonisch oder per E-Mail für Sie da!

Telefon: +49 951 16098333 Mo, Mi, Fr: 10:00 Uhr bis 11:30 Uhr Di und Do: 14:00 Uhr bis 15:30 Uhr E-Mail: click-and-teach@ccbuchner.de | click-and-study@ccbuchner.de

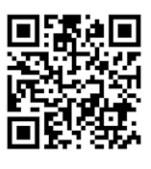

### Hilfefunktion:

Innerhalb von click & teach sowie unter www.click-and-teach.de finden Sie hinter dem o-Symbol eine umfangreiche Hilfe, die Ihnen alle Funktionen des digitalen Lehrermaterials ausführlich erklärt. Die Hilfefunktion passt sich inhaltlich an. Egal, wo Sie sich in click & teach auch befinden – Sie bekommen immer die passenden Hilfeeinträge angezeigt.

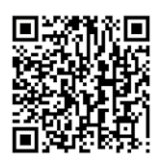

### FAQ:

Auf www.ccbuchner.de haben wir für Sie die häufigsten Fragen zu click & study und click & teach gesammelt und beantwortet.

## Schulberatung

Mit Ihren Fragen und Anliegen zu unseren digitalen Produkten können Sie sich jederzeit auch an unsere Schulberaterinnen und Schulberater wenden. Auf Wunsch präsentiert unser Team click & teach und click & study gern auch in Ihrer Fachkonferenz.

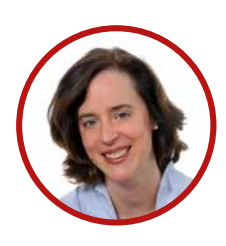

Dr. Katrin Brogl Mobil: +49 178 6012379 k.brogl@ccbuchner.de Bayern, Sachsen, Sachsen-Anhalt, Thüringen

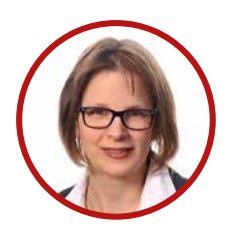

Annette Goldscheider Mobil: +49 171 6012371 goldscheider@ccbuchner.de Baden-Württemberg, Bayern

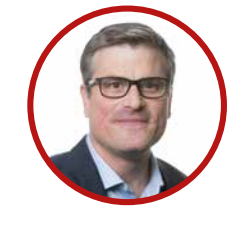

Max Fiederer Mobil: +49 171 6012373 fiederer@ccbuchner.de Hessen

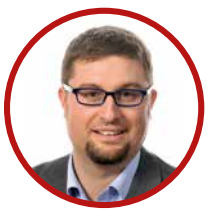

Kilian Jacob Mobil: +49 171 6012375 jacob@ccbuchner.de Bayern

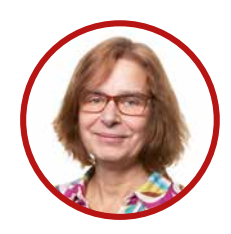

Monika Labmeier Mobil: +49 171 6357092 labmeier@ccbuchner.de Nordrhein-Westfalen, Rheinland-Pfalz

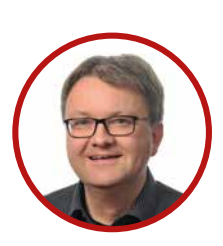

Dr. Matthias Lentz Mobil: +49 171 6012386 lentz@ccbuchner.de

Bremen, Hamburg, Niedersachsen, Schleswig-Holstein

Jutta Schneider

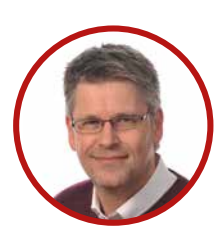

Christof Müchler Mobil: +49 171 6012376 muechler@ccbuchner.de Baden-Württemberg, Rheinland-Pfalz, Saarland

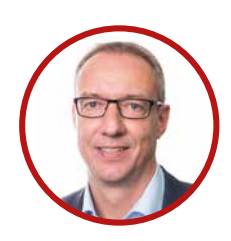

Jörn Thielke Mobil: +49 160 1728354 thielke@ccbuchner.de Niedersachsen, Nordrhein-Westfalen

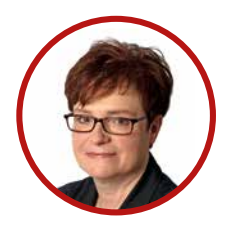

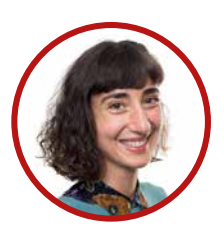

Sarah-Yasemin Zeitler Mobil: +49 151 42245370 zeitler@ccbuchner.de

Mobil: +49 175 3248279 schneider@ccbuchner.de

Nordrhein-Westfalen

Berlin, Brandenburg, Mecklenburg-Vorpommern, Sachsen-Anhalt

## Das Tor zu allen digitalen Bildungsmedien

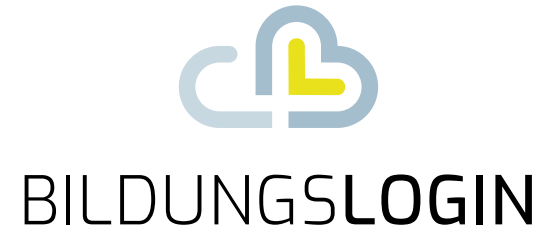

## Ein Login – alles drin.

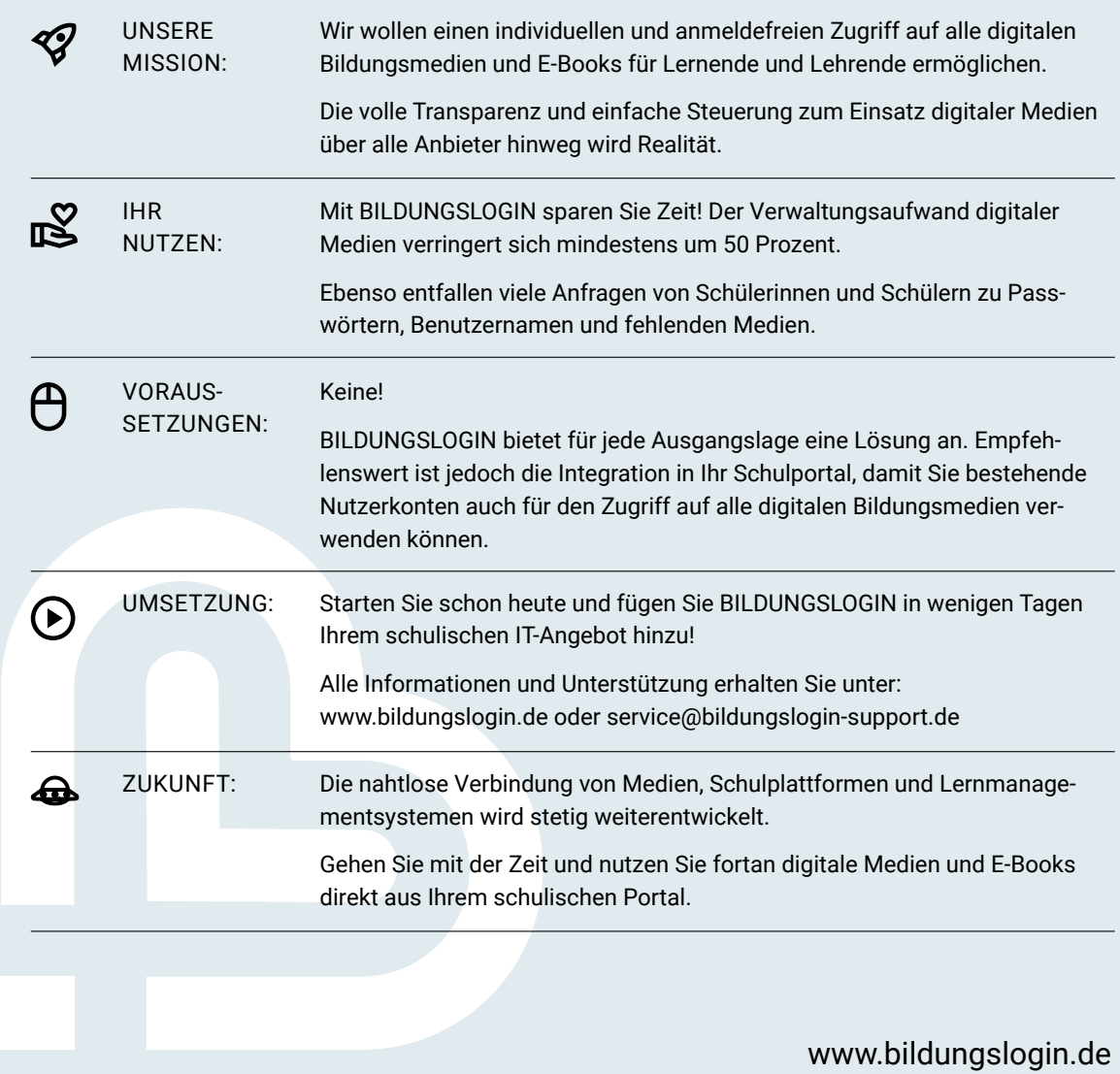

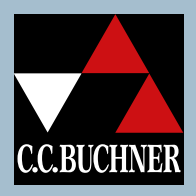

C.C.Buchner Verlag | Postfach 1269 | 96003 Bamberg Tel. +49 951 16098-200 | Fax +49 951 16098-270

service@ccbuchner.de | www.ccbuchner.de

© Bildquellen: shutterstock.com/Veja, shutterstock.com/Piero Pausin (Titel), stock.adobe.com/Photographee.eu, shutterstock.com/tanatat, shutterstock. com/Andrey Mertsalov, shutterstock.com/artjazz, shutterstock.com/Valentina Razumova, shutterstock.com/Natalie Board, shutterstock.com/Popel Arseniy, shutterstock.com/Studio KIWI (S. 2, 3), stock.adobe.com/WoGi, stock.adobe.com/daizuoxi, shutterstock.com/Evgeny Karandaev (S. 4), stock.adobe.com/WoGi, stock.adobe.com/daizuoxi, shutterstock.com/Pixel-Shot (S. 6) shutterstock.com/Andrey Mertsalov (S. 8, 9, 10, 11, 13, 15), stock.adobe.com/WoGi (S. 17)